# **GIGABYTE**

Ō Přepínání DPI 800/1600 Přepínač kontrolky nízkého stavu baterie/rozlišení **Návod k použití**  Tlačítko pro přechod dopředu a Tlačítko dozadu ve webovém prohlížeči restartu IDKryt prostoru pro baterie Tlačítko Zap./Vyp. **NESMĚŘUJTE** laserový paprsek do očí. **M7700B Bezpečnostní upozornění** Tento produkt odpovídá IEC 60825-1, laserové zařízení třídy I. **Kompatkntí laserová myš s Bluetooth® k notebooku**  (**pouze modely laserových myší.**) Produkt splňuje pravidla FCC a CE. **Poznámka**Všechny údaje a čísla se mohou změnit bez předchozího oznámení. **YA** Tento produkt nemá klíč Bluetooth.  $00/160$ Všechny obchodní značky a loga jsou majetkem jejich majitelů. Myš lze snadno připojit k notebookům s vestavěnou technologií. **Delší**  Myš lze rovněž zapojit ke klíči Bluetooth prostřednictvím **Laser BluetoothPřepínání DPI** ovladače Bluetooth, není zaručena 100% kompatibilita. **životnost Krok b** Správně vložte baterie (viz Část 1), ujistěte se, že je myš zapnutá. Pro spuštění připojování stlačte ID tlačítko a kontrolka LED se **B** Bluetooth → D + % → 图 D + PM 12:19 pomalu rozbliká. **Krok f** Vyberte "GIGABYTE Bluetooth" a klikněte na "Další". **Krok d**Klikněte na "přidat" Tlačítko restartu ID Tlačítko Zap./Vyp. **O** Americanskow  $-$  00  $-$  0  $-$  00  $\overline{a}$ **Krok c**

Pro spuštění okna "Zařízení Bluetooth" klikněte na ovládacím panelu nebo na liště na "ikonu Bluetooth". Bluetooth

**Krok e**

Zaškrtněte "Moje zařízení je nastavení a připravené k vyhledávání" a klikněte na "Další".

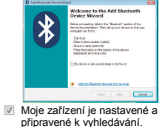

# **Úvod Myš** Kolečko

## **Instalace hardware**

#### **Část 1. Vložení baterií**

- a. Sejměte kryt ve spodní části myši
- b. Vložte baterie podle nákresu v prostoru pro baterie.
- c. Zavřete kryt prostoru pro baterie.
- d. Ujistěte se, zda je tlačítko Zap./Vyp. ve spodní části myši přepnuté do pozice ZAP.
- e. Je-li stav baterií nízký, rozbliká se kontrolka LED na kolečku po dobu 3 sekund.

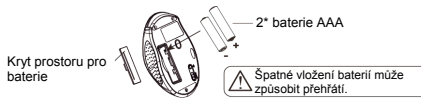

#### **Poznámka**

- Zařízení nabízí vysokou úsporu energie. Jakmile je myš v režimu spaní, opětovně ji zprovozníte "kliknutím na libovolné tlačítko".
- **Zapnout/Vypnout:**
- Spínač zap./vyp. je navržen k úspoře napájení baterií při
- dlouhodobějším nepoužívání.
- Červená kontrolka LED na kolečku je kontrolka nízkého stavu baterie. Označuje, že je třeba provést výměnu baterií v myši.
- Ujistěte e, že myš nepoužíváte na naleštěném nebo zrcadlovém povrchu.

#### **Část 2. Bluetooth párování**

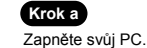

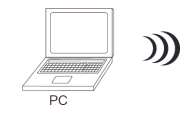

### **Krok h**

#### Zařízení Bluetooth je nyní v zapojovacím stavu.

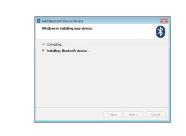

# **Krok i**

Systém zobrazí zprávu o dokončené instalaci, poté klikněte na "dokončit".

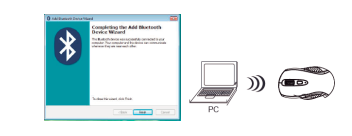

**Krok g**

Zaškrtněte "Nepoužívat klíč" a klikněte na "Další".

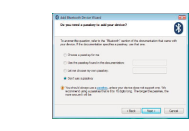